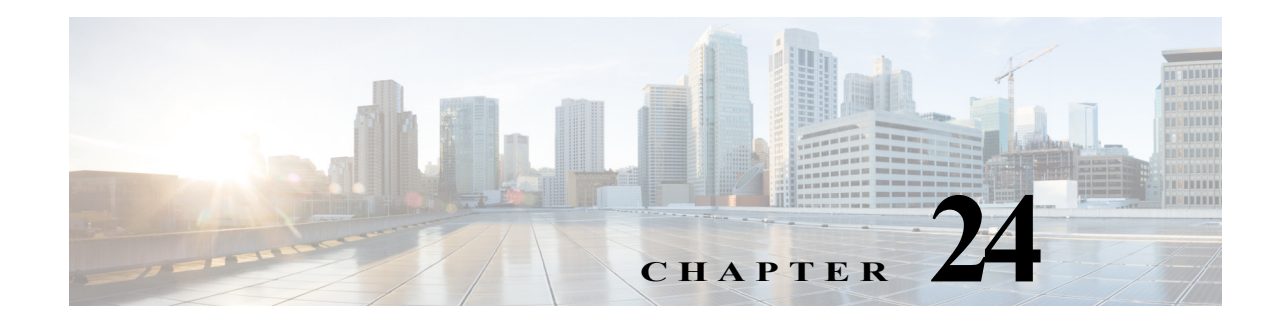

## **Ethernet over GRE** の設定

Ethernet over GRE(EoGRE)は、IP コア ネットワーク上で GRE ヘッダーにカプセル化されたレイ ヤ 2 パケットのトンネリングを可能にするトンネリング プロトコルです。Generic Routing Encapsulation(GRE)は、レイヤ 3 IPv4 またはレイヤ 3 IPv6 アクセス ネットワーク上で仮想ポイ ントツーポイント リンクに多種多様なネットワーク レイヤ プロトコルをカプセル化するトン ネリング プロトコルです。

# 前提条件

EoGRE を設定する際の前提条件は次のとおりです。

**•** IP ルーティングが有効にされている必要があります。IP ルーティングを有効にするための コマンドは次のとおりです。

### **ip routing**

**•** IP CEF が有効にされている必要があります。IP CEF を有効にするためのコマンドは次のと おりです。

**ip cef**

**•** VLAN タグを持つイーサネット フレームをトンネリングする、VLAN のサブインターフェ イスを作成する必要があります。VLAN のサブインターフェイスを作成するためのコマンド は次のとおりです。

**interface Dot11Radio** *interface number.sub-interface number*

**encapsulation dot1Q** *vlan id*

**bridge-group** *bridge id*

**interface GigabitEthernet0.***sub-interface number*

**encapsulation dot1Q** *vlan id*

**bridge-group** *bridge id*

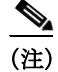

 $\mathbf I$ 

(注) 同じ VLAN ID が設定されたインターフェイスには、同じブリッジ ID を設定する必要があり ます。

Ι

次はサポートされていません。

- **•** SNMP、ACS コンフィギュレーションを使用した GUI
- **•** IPv6 アドレスを使用したトンネルの確立

## **EoGRE** の設定

トンネルのプロファイルを設定して、トンネルを作成するために設定可能なパラメータを定義 します。次のパラメータは、dot11 トンネルに設定されます。

- **•** トンネル アドレス モード
- **•** 送信元アドレス
- **•** 宛先アドレス
- **•** 最大セグメント サイズ(MSS)
- **•** 最大伝送ユニット(MTU)
- **•** Type of Service(ToS)または Differentiated Services Code Point(DSCP)

dot11 トンネルのトンネル プロファイルを設定するには、特権 EXEC モードで次の手順に従い ます。

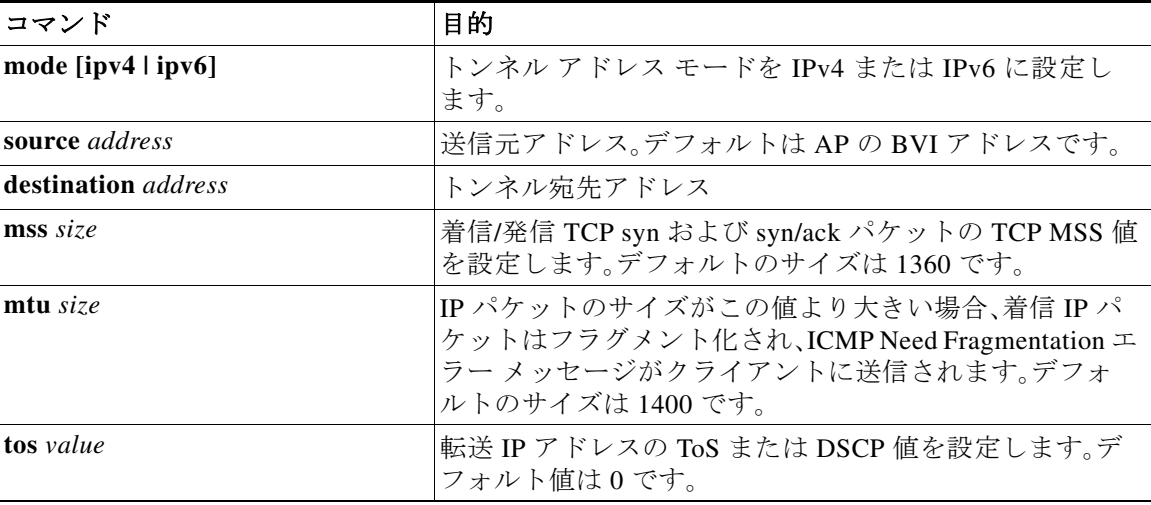

例 ap(config)# **dot11 tunnel** *sample* ap(config-dot11-tunnel)# **mode ipv4** ap(config-dot11-tunnel)# **destination** *1.1.1.1* ap(config-dot11-tunnel)# **mss** *1360* ap(config-dot11-tunnel)# **mtu** *1400* ap(config-dot11-tunnel)# **tos** *5* ap(config-dot11-tunnel)# **end**

## **SSID** のトンネルへのマッピング

トンネルを WLAN にマッピングするには、SSID コンフィギュレーションでコマンド **tunnel** *tunnel\_profile* を使用します。

SSID をトンネルにマッピングするには、特権 EXEC モードで次の手順に従います。

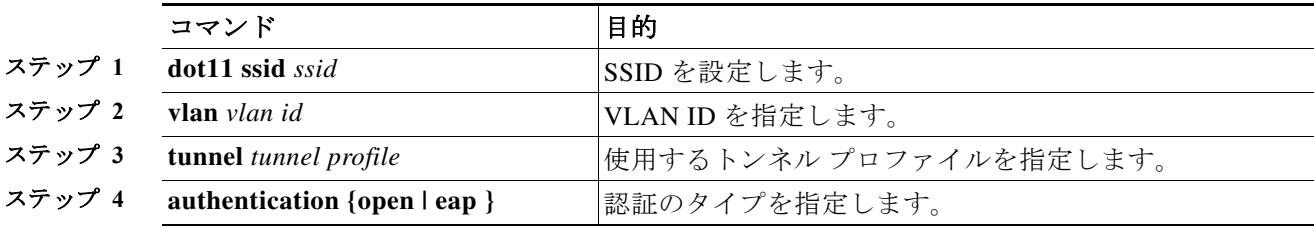

 $\mathbf{r}$ 

例 ap(config)# **dot11 ssid** *doc* ap(config-ssid)# **tunnel** *sample* ap(config-ssid)# **authentication open** ap(config-ssid)# **end**

# **EoGRE** クライアントの **DHCP** スヌーピングの設定

DHCP スヌーピングは、信頼できないホストと信頼済み DHCP サーバとの間でファイアウォー ルのような役割を果たすセキュリティ機能です。AP 上で DHCP スヌーピングを有効にすると、 AP は、回線 ID とリモート ID の 2 つのサブオプションを含むリレー エージェント情報オプショ ン(DHCP オプション 82)を挿入します。

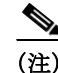

(注) DHCP スヌーピングは、デフォルトで無効になっています。

dot11 SSID の EoGRE クライアントの DHCP スヌーピングを有効にするには、特権 EXEC モード で次の手順に従います。

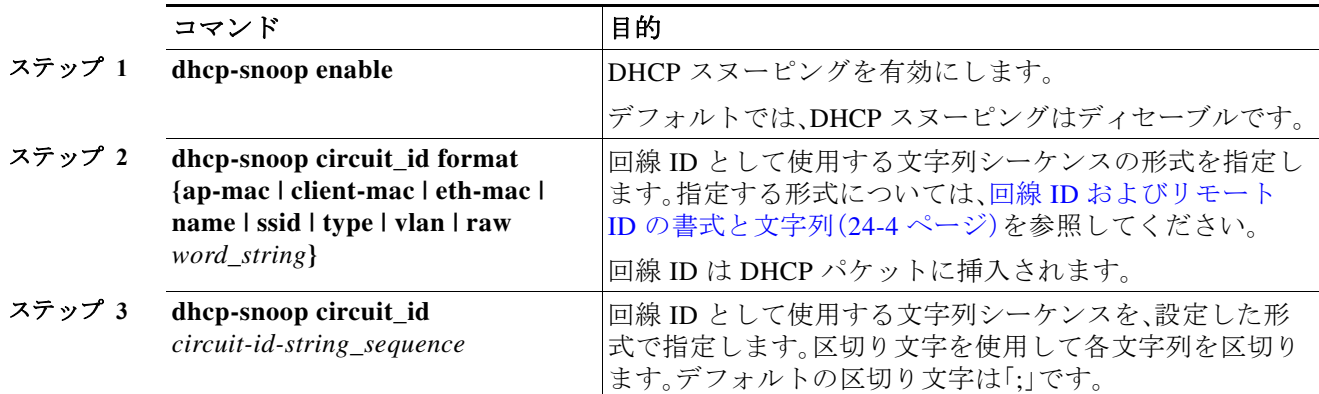

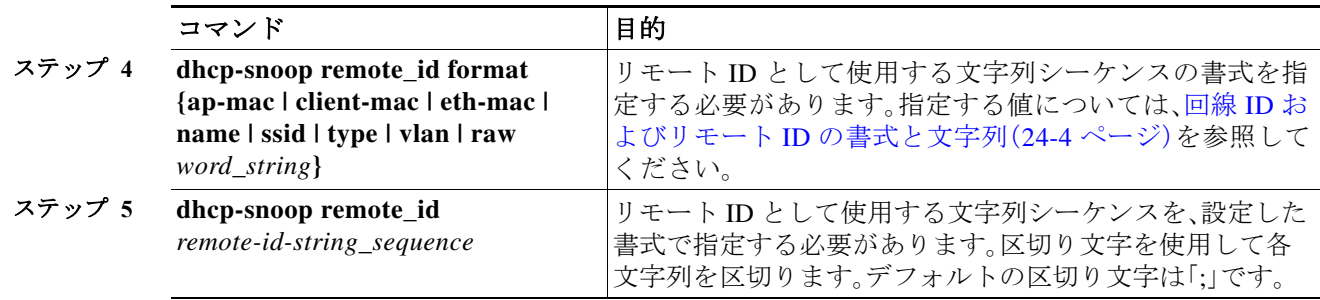

```
例 ap(config)# dot11 ssi
      ap(config)# dot11 ssid doc
      ap(config-ssid)# dhcp-snoop enable
      ap(config-ssid)# dhcp-snoop circuit_id format ap-mac ssid type
      ap(config-ssid)# dhcp-snoop circuit_id 00:10:A4:23:B6:C0;xfinityWiFi;s
      ap(config-ssid)# dhcp-snoop remote_id format client-mac
      ap(config-ssid)# dhcp-snoop remote_id 00:50:24:23:B7:D0
      ap(config-ssid)# end
```
### その他のコマンド

デフォルトの DHCP スヌーピングのエンコーディングはバイナリです。これを ASCII に設定す るには、次のコマンドを使用します。

ap(config-ssid)# **dhcp-snoop encoding ascii**

デフォルトの DHCP スヌーピングの文字列シーケンスの区切り文字は単一の「;」文字です。これ を変更するには、次のコマンドを使用します。

ap(config-ssid)# **dhcp-snoop delimiter** *single\_character\_or\_string*

*single\_character\_or\_string* は、最大 127 文字の長さにできます。

### 回線 **ID** およびリモート **ID** の書式と文字列

回線 ID およびリモート ID に文字列を割り当てる前に、それぞれに文字列シーケンスの書式を 指定する必要があります。

書式および文字列には、次の表に記載する 8 つの値のうち、最大 5 つの値を組み合わせることが できます。文字列シーケンスを指定する際には、区切り文字で文字列を区切る必要があります。 デフォルトの区切り文字は「:」です。

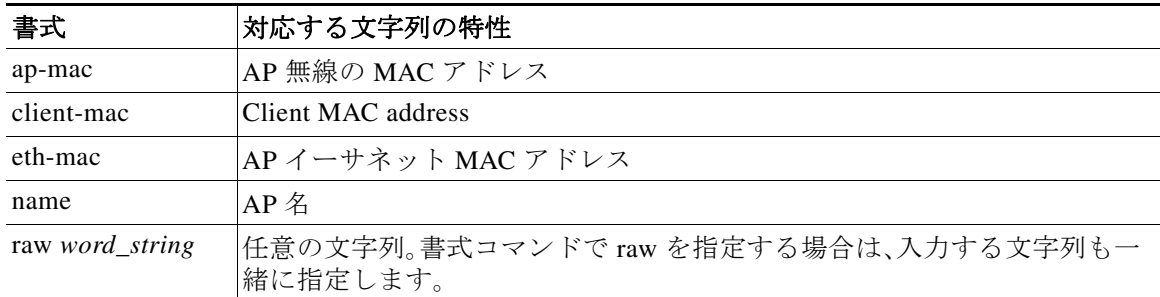

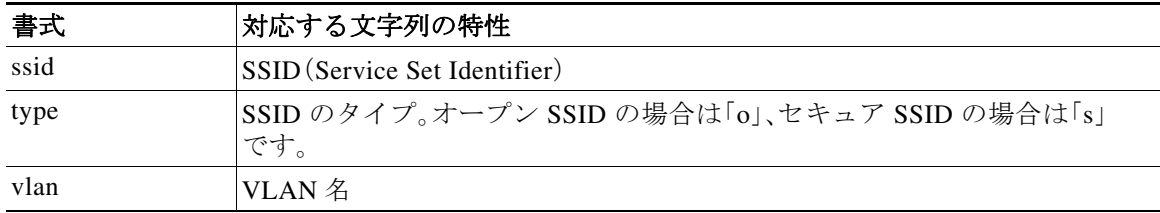

## トンネル ゲートウェイ アドレスの冗長性の設定

トンネルの冗長性を設定すると、運用中のゲートウェイ アドレスが失敗または到達不能になっ た場合、プライマリからセカンダリにスイッチオーバーできるようになります。

冗長性を設定するには、次のパラメータを dot11 トンネルで設定します。

- **•** バックアップ宛先
- **•** バックアップ タイムアウト
- **•** キープアライブ パラメータ

トンネルの冗長アドレスを設定するには、特権 EXEC モードで次の手順に従います。

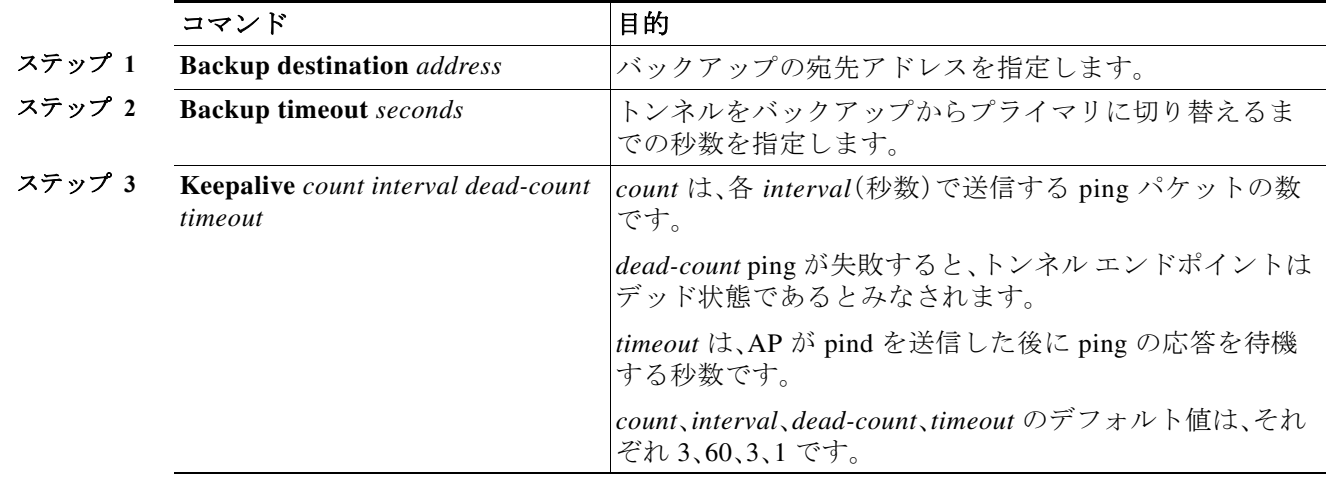

(注) プライマリからセカンダリ、またはその逆にスイッチオーバーする際は、アソシエートされてい るクライアントすべてが認証解除され、スイッチオーバー後に再アソシエートされます。 プライマリとセカンダリの両方がダウンすると、トンネルに接続される SSID もダウンします。 AP がプライマリ アドレスとセカンダリ アドレスのいずれかに到達可能になると、SSID が有効 になり、クライアントへの対応を開始します。

 $\mathbf{r}$ 

```
例 ap(config)# dot11 tunnel sample
     ap(config-dot11-tunnel)# backup destination 2.2.2.2
     ap(config-dot11-tunnel)# backup timeout 60
     ap(config-dot11-tunnel)# keepalive 3 60 3 3
     ap(config-dot11-tunnel)# end
```
ן

翻訳について

このドキュメントは、米国シスコ発行ドキュメントの参考和訳です。リンク情報につきましては 、日本語版掲載時点で、英語版にアップデートがあり、リンク先のページが移動/変更されている 場合がありますことをご了承ください。あくまでも参考和訳となりますので、正式な内容につい ては米国サイトのドキュメントを参照ください。